## **Playing Back Playlists**

Play back the playlists that you have created.

1 Select the playback mode.

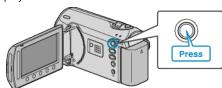

2 Select video mode.

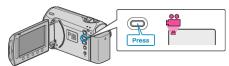

 $\it 3$  Touch  $\it \textcircled{m}$  to display the menu.

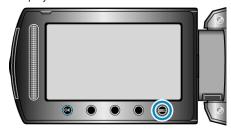

4 Select "PLAYBACK PLAYLIST" and touch @s.

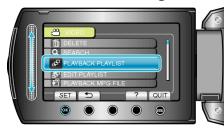

 ${\bf 5}\,$  Select the desired playlist and touch  ${\bf @}$  to start playback.

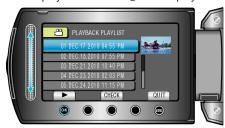

- "Playing Back Videos" (🖙 P. 0 )
- Touch "CHECK" to check the content of the selected playlist.
- To exit the playback, touch @.

Creating Playlists: -

"Creating Playlists from the Recorded Videos" ( P. 0 )